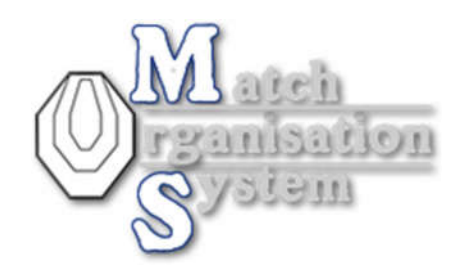

Number 2:

### **SET and RESET personal matchfilter**

The matchlist grows up every year.

But often we add matches, which are not interested to all shooters.

For example a level I match in Germany is not interested to shooters from Slovakia or Hungary.

So every shooter is able to set his personal matchfilter in shooters maindata.

AND he is also able to reset this filter for a short time in the matchlist.

How works this?

First a screenshot of the actual matchlist. – see the yellow marked line!

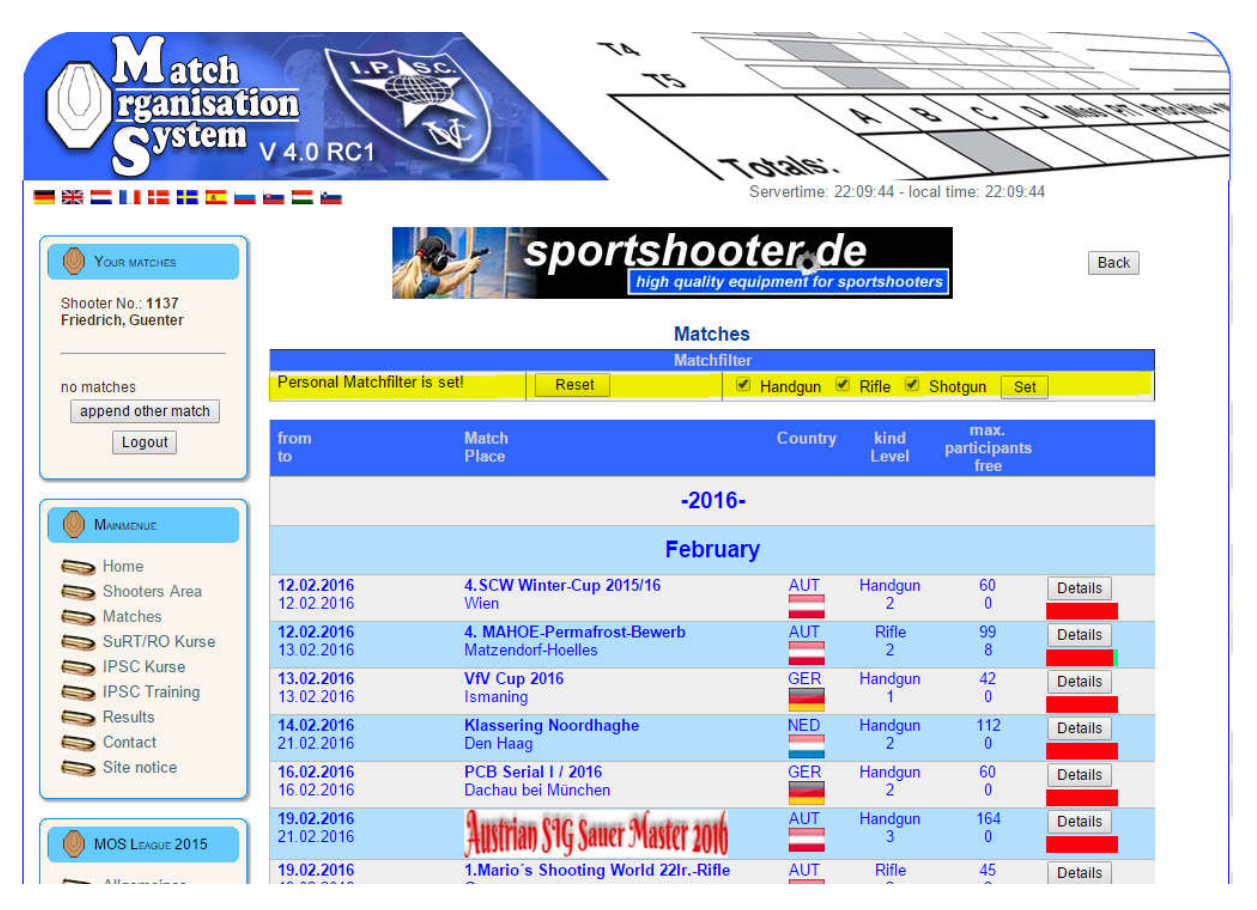

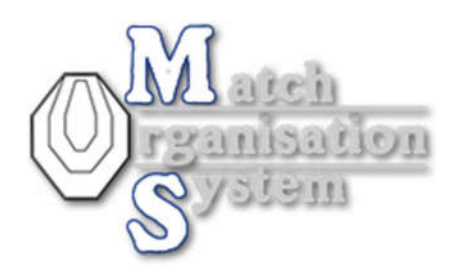

Every time, you go to matchlist, personal filter is SET!

By clicking "reset", you can reset your personal filter and you will see all matches!

You are also able to filter to "kind of gun" – please set or delete the selection in front of Handgun, Rifle or Shotgun and klick to set.

This selection works ON your matchfilter!

Here an example:

I set my matchfilter to all level II and higher matches in all countries, but I didn't want to see the level I matches.

When I now unselect Rifle and Shotgun, I will see only the Level II and higher HANDGUN matches.

But my level and country matchfilter is still working.

So you are able to find very fast a shotgun match in your preferred matchlist.

#### **But how to set the personal matchfilter?**

In "shooters area" -> "my account" you have also a button with "Filter Matchlist".

Go there to may your settings for the matchlist filter ;-) – see down here.

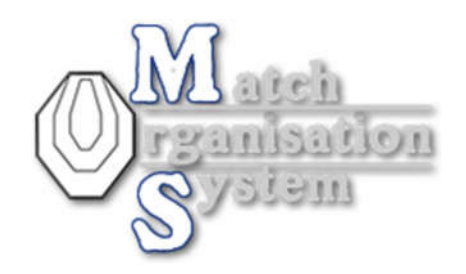

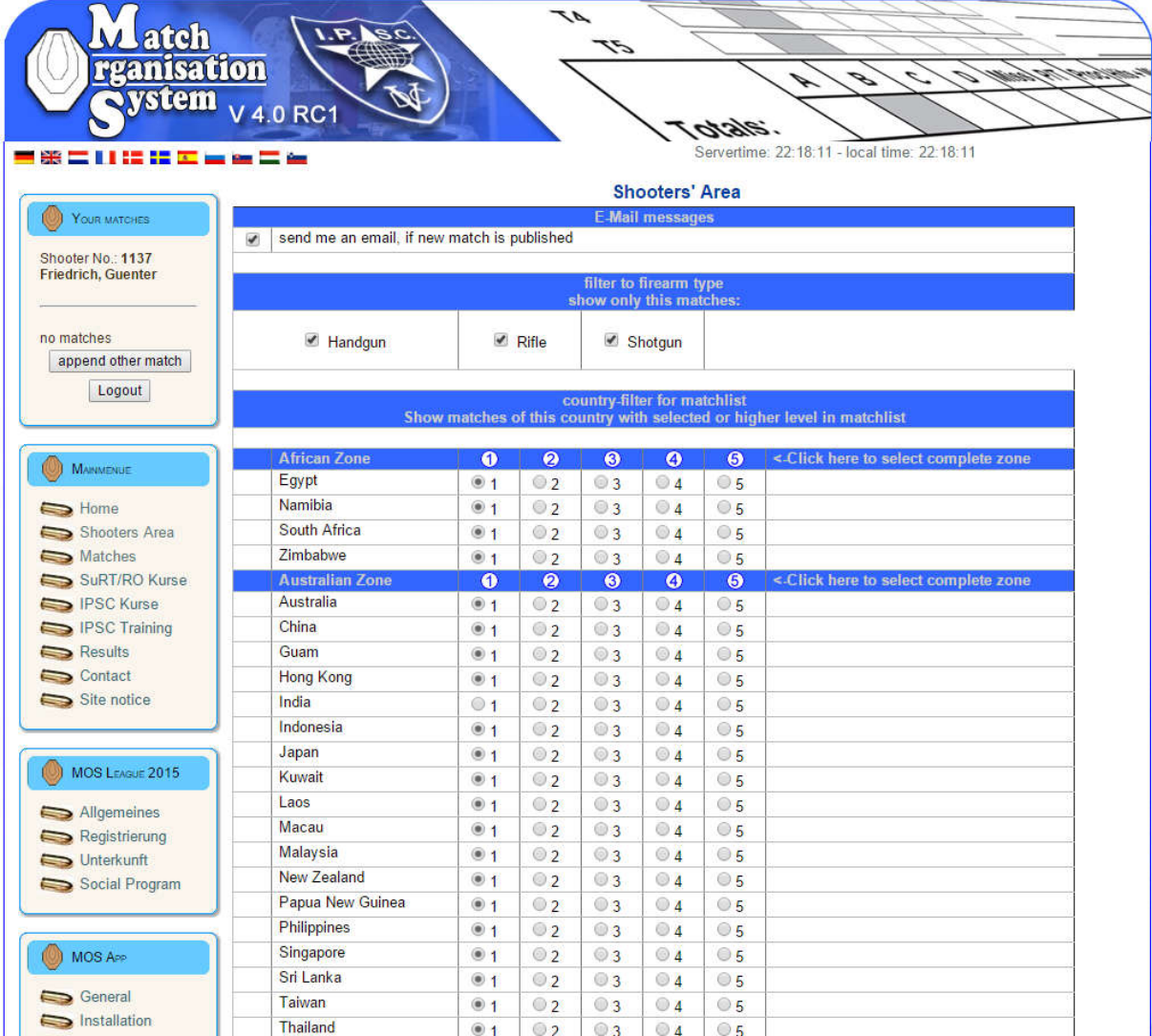

The settings here are:

1. Send me an email, if a new match is published

Select this to get an email, if any match administrator applies a match application. Problem: This works in every case on ALL matches – not only to matches, set by matchfilter. Please check also, if noreply@ipsc-dvc.org is set to the white list in your spam folder. Normally it is enough, if you add the email address to your contacts.

- 2. Filter to firearm type Here you can select, which matches will be displayed in your matchlist – may be, you didn't shoot rifle or shotgun – then you are able to filter here to handgun only
- 3. The region filter

Here you find all regions of IPSC. You are able to select here, which level you want to see from which region. For example:

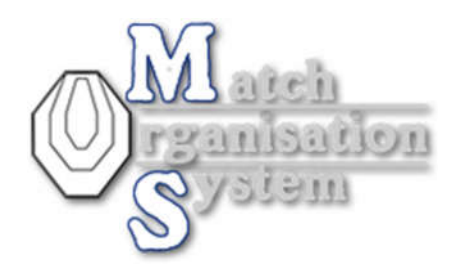

4. Set Australia to "3", then you will see only level III and above matches from Australia. if you didn't want to see a match from a country, you set this country to "5" – cause you cannot hide the world championship.

But actually, there are no Level IV and V matches at MOS.

5. If you want to set a hole continent to another level, you are able to click in the blue line of this continent – there you change all regions of a continent.

So, if you didn't see a match in the matchlist – check first the reset button to see all matches.

For permanent change of matchfilter, go here to your personal settings and change your personal filter exact to your whishes.